# havît

Wszelkie prawa zastrzeżone. Niniejsza instrukcja jest własnością firmy INNPRO. Kopiowanie i dystrybucja w celach komercyjnych, całości lub części instrukcji bez zezwolenia zabronione.

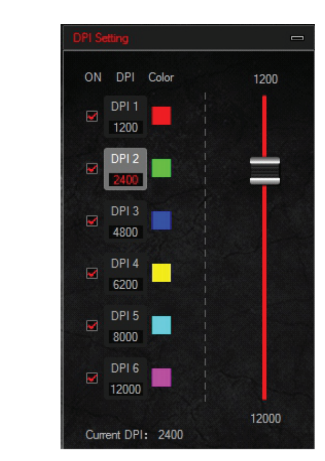

#### **Ustawienia DPI:**

**Ustawienia DPI:**

(1200 - 12000 DPI).

1. Istnieje sześć grup DPI: szybkość 1 / 2 /3 / 4 / 5 / 6. 2. Można ustawić wartości DPI poszczególnych grup (1200 - 12000 DPI).

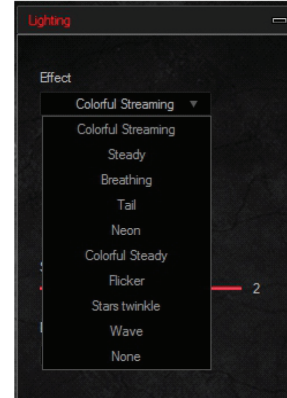

### **Ustawienia oświetlenia:**

Jest 10 trybów oświetlenia dostępnych.

#### **Usuwanie programu:**

Aby usunąć ten program, wejdź w Panel Sterowania na swoim komputerze, wybierz "Dodaj lub usuń programy", wyszukaj "MS900 Gaming Mouse" i odinstaluj ją, by usunąć program z komputera.

Colorful Streaming v

Colorful Streaming Steady Breathing Tail

Neon Colorful Steady

Flicker

Stars twinkle

Wave

None

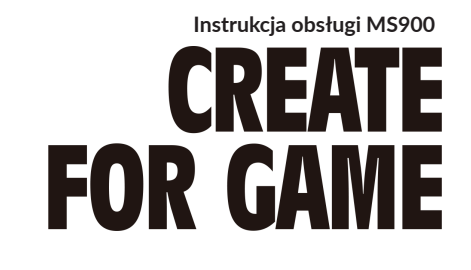

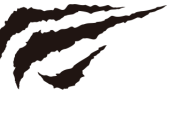

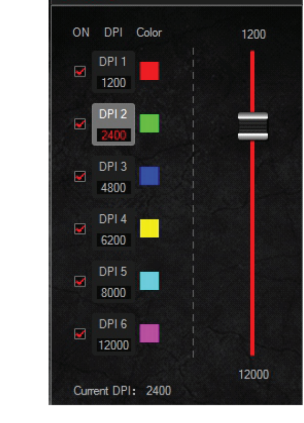

1. Istnieje sześć grup DPI: szybkość 1 / 2 /3 / 4 / 5 / 6. 2. Można ustawić wartości DPI poszczególnych grup

# havît

Wszelkie prawa zastrzeżone. Niniejsza instrukcja jest własnością firmy INNPRO. Kopiowanie i dystrybucja w celach komercyjnych, całości lub części instrukcji bez zezwolenia zabronione.

# **Ustawienia oświetlenia:**

**Effect** 

### **Usuwanie programu:**

Aby usunąć ten program, wejdź w Panel Sterowania na swoim komputerze, wybierz "Dodaj lub usuń programy", wyszukaj "MS900 Gaming Mouse" i odinstaluj ją, by usunąć program z komputera.

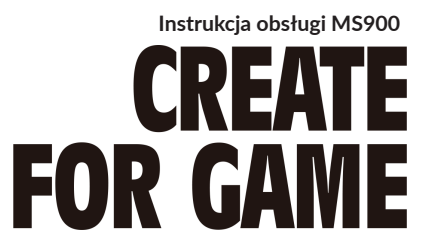

Jest 10 trybów oświetlenia dostępnych.

# **FUNKCJE PRZYCISKÓW**

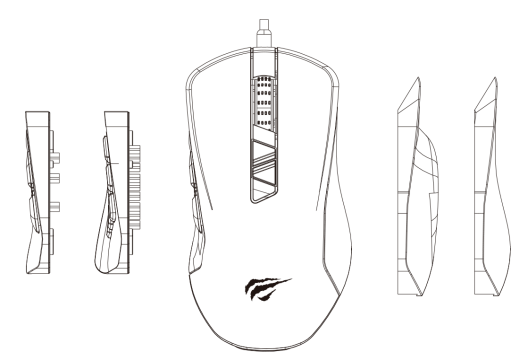

Boczne ścianki myszki mogą zostać wymienione, by dostosować ją do różnych wymagań użytkownika lub do konkretnych gier.

Dostępne wartości DPI to 1200-2400-4800-6200- -8000-12000 (można je ręcznie ustawić).

# **FUNKCJE PRZYCISKÓW**

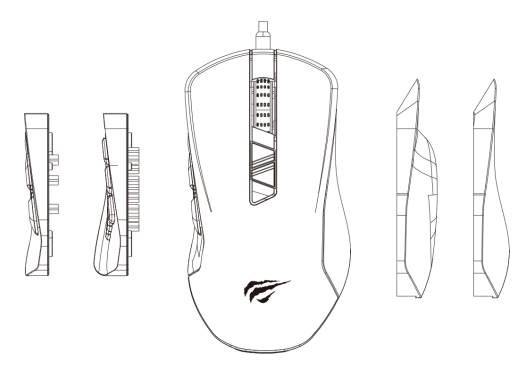

Boczne ścianki myszki mogą zostać wymienione, by dostosować ją do różnych wymagań użytkownika lub do konkretnych gier.

Dostępne wartości DPI to 1200-2400-4800-6200- -8000-12000 (można je ręcznie ustawić).

# **Domyślnie diody DPI świecą się następująco:**

Pierwsza szybkość - czerwony Druga szybkość - zielony Trzecia szybkość - niebieski Czwarta szybkość - żółty Piąta szybkość - błękitny Szósta szybkość - fioletowy

# **Dostępnych jest 10 trybów RGB:**

1. Kolorowa fala; 2. Stałe światło; 3. Puls; 4. Końcówka; 5. Neon; 6. Kolorowe stałe światło; 7. Miganie; 8. Gwiazdy; 9. Fala; 10. Brak

Tryb RGB może zostać ustawiony za pomocą przycisków "Powrót" + środkowy. By uzyskać więcej funkcji, odwiedź stronę "http://www.havit.hk/downloads" i pobierz sterownik.

# **Makra:**

Za pomocą makr, można nagrać dowolne przyciski na klawiaturze, czas ich naciśnięcia oraz cykle.

a. Naciśnij [Create] by stworzyć nowy plik. b. Wybierz czy zwiększyć czy opóźnić liczbę cyklów. c. Naciśnij [Start Recording] i zacznij nagrywać klawisze na klawiaturze. Klawisze które nagrałeś

wyświetlą się w polu makra.

d. Po nagraniu klawiszy, naciśnij [Stop Recording].

# **Domyślnie diody DPI świecą się następująco:**

Pierwsza szybkość - czerwony Druga szybkość - zielony Trzecia szybkość - niebieski Czwarta szybkość - żółty Piąta szybkość - błękitny Szósta szybkość - fioletowy

## **Dostępnych jest 10 trybów RGB:**

1. Kolorowa fala; 2. Stałe światło; 3. Puls; 4. Końcówka; 5. Neon; 6. Kolorowe stałe światło; 7. Miganie; 8. Gwiazdy; 9. Fala; 10. Brak

Tryb RGB może zostać ustawiony za pomocą przycisków "Powrót" + środkowy. By uzyskać więcej funkcji, odwiedź stronę "http://www.havit.hk/downloads" i pobierz sterownik.

# **Makra:**

Za pomocą makr, można nagrać dowolne przyciski na klawiaturze, czas ich naciśnięcia oraz cykle.

a. Naciśnij [Create] by stworzyć nowy plik. b. Wybierz czy zwiększyć czy opóźnić liczbę cyklów. c. Naciśnij [Start Recording] i zacznij nagrywać klawisze na klawiaturze. Klawisze które nagrałeś wyświetlą się w polu makra.

d. Po nagraniu klawiszy, naciśnij [Stop Recording].

Oto funkcje przycisków, które znaleźć można w programie myszki:

1. Left button: funkcja lewego przycisku.

2. Right button: funkcja prawego przycisku.

3. Middle button: funkcja środkowego przycisku. 4. Back button: funkcja przycisku powrotu (domyślnie: powrót do poprzedniej strony)

5. Forward button: funkcja przycisku przedniego (domyślnie: przewijanie na kolejną stronę)

6. DPI+: przełączanie się na wyższe DPI, bez używania przełącznika.

7. DPI-: przełączanie się na niższe DPI, bez używania przełącznika.

8. Three bursts: działa jak potrójne kliknięcie myszką. 9. Fire key: ustawia szybkość myszki.

10. Combination key: działa jak naciśnięcie ustawionej kombinacji klawiszy na klawiaturze. Można ustawić maksymalnie trzy klawisze jednocześnie (np. Ctrl+A+B).

11. Multimedia function: pozwala jednym kliknięciem odtwarzać/zatrzymać muzykę, włączyć poprzedni lub kolejny utwór, zwiększyć głośność, zmniejszyć, wyciszyć, włączyć E-Mail, Kalkulator, "Ten Komputer" lub stronę domową.

12. Disable the key: przycisk nie będzie mieć żadnej funkcii.

13. DPI: DPI+, DPI- i przełączanie się przez wszystkie DPI.

Oto funkcje przycisków, które znaleźć można w programie myszki:

1. Left button: funkcja lewego przycisku.

2. Right button: funkcja prawego przycisku.

3. Middle button: funkcja środkowego przycisku. 4. Back button: funkcja przycisku powrotu (domyślnie: powrót do poprzedniej strony)

5. Forward button: funkcja przycisku przedniego (domyślnie: przewijanie na kolejną stronę)

6. DPI+: przełączanie się na wyższe DPI, bez używania przełącznika.

7. DPI-: przełączanie się na niższe DPI, bez używania przełącznika.

8. Three bursts: działa jak potrójne kliknięcie myszką. 9. Fire key: ustawia szybkość myszki.

10. Combination key: działa jak naciśnięcie ustawionej kombinacji klawiszy na klawiaturze. Można ustawić maksymalnie trzy klawisze jednocześnie (np. Ctrl+A+B).

11. Multimedia function: pozwala jednym kliknięciem odtwarzać/zatrzymać muzykę, włączyć poprzedni lub kolejny utwór, zwiększyć głośność, zmniejszyć, wyciszyć, włączyć E-Mail, Kalkulator, "Ten Komputer" lub stronę domową.

12. Disable the key: przycisk nie będzie mieć żadnej funkcji.

13. DPI: DPI+, DPI- i przełączanie się przez wszystkie DPI.

14. Blokada DPI (1200-2200).

15: S1-S6: domyślnie klawisze te nie posiadają żadnych funkcji. Można je zaprogramować by posiadały któreś z powyższych.

16. Częstotliwość myszki. Do wyboru są wartości 125HZ / 250HZ / 500HZ / 1000GZ.

17. Szybkość ruchu myszki.

18. Szybkość pokrętła myszki.

19. Szybkość podwójnego kliknięcia myszki.

20. Eksport obecnych ustawień i zapisanie ich na komputerze.

21. Wczytanie ustawień zapisanych na komputerze.

22. Przywrócenie ustawień fabrycznych.

23. Zaakceptowanie ustawień myszki.

e. Możesz modyfikować nagrane makro za pomocą poniższych opcji:

Insert event: wprowadź klawisz lub funkcję w wybranym miejscu.

Delete: usuń zaznaczoną opcję.

Modify: Zmodyfikuj opóźnienie i wprowadź przycisk ponownie.

f. Po zakończeniu nagrywania, wyjdź z menu (nie trzeba nic potwierdzać).

g. By przeprowadzić makro, przydziel makro jakiemuś klawiszowi myszy, np.

a następnie naciśnij ten klawisz, by włączyć makro.

# 14. Blokada DPI (1200-2200).

15: S1-S6: domyślnie klawisze te nie posiadają żadnych funkcji. Można je zaprogramować by posiadały któreś z powyższych.

16. Częstotliwość myszki. Do wyboru są wartości 125HZ / 250HZ / 500HZ / 1000GZ.

17. Szybkość ruchu myszki.

18. Szybkość pokrętła myszki.

19. Szybkość podwójnego kliknięcia myszki.

20. Eksport obecnych ustawień i zapisanie ich na komputerze.

21. Wczytanie ustawień zapisanych na komputerze. 22. Przywrócenie ustawień fabrycznych.

23. Zaakceptowanie ustawień myszki.

e. Możesz modyfikować nagrane makro za pomocą poniższych opcji:

Insert event: wprowadź klawisz lub funkcję w wybranym miejscu.

Delete: usuń zaznaczoną opcję.

Modify: Zmodyfikuj opóźnienie i wprowadź przycisk ponownie.

f. Po zakończeniu nagrywania, wyjdź z menu (nie trzeba nic potwierdzać).

g. By przeprowadzić makro, przydziel makro jakiemuś klawiszowi myszy, np.

a następnie naciśnij ten klawisz, by włączyć makro.